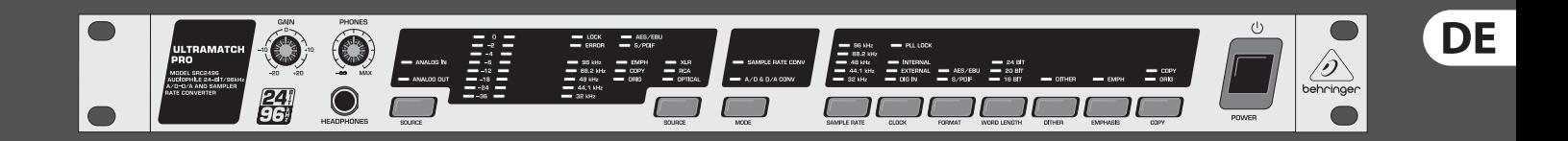

# Bedienungsanleitung

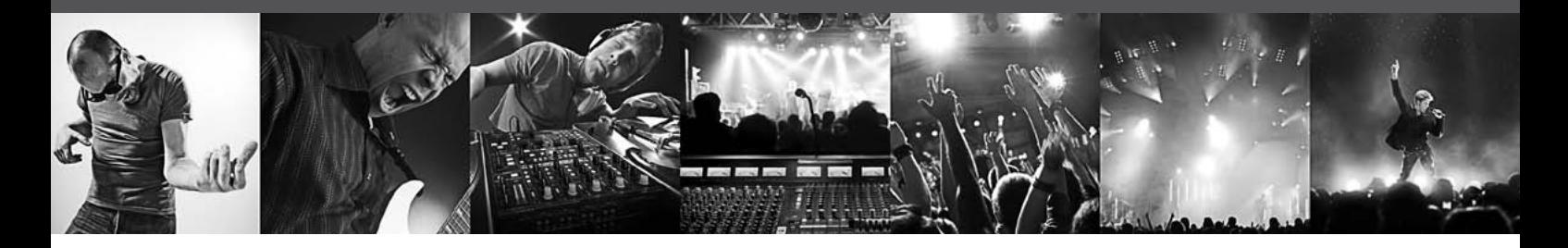

# **ULTRAMATCH PRO SRC2496**

Audiophile 24-Bit/96 kHz A/D-D/A & Sample Rate Converter

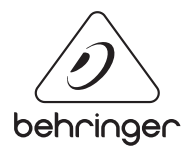

# **Inhaltsverzeichnis**

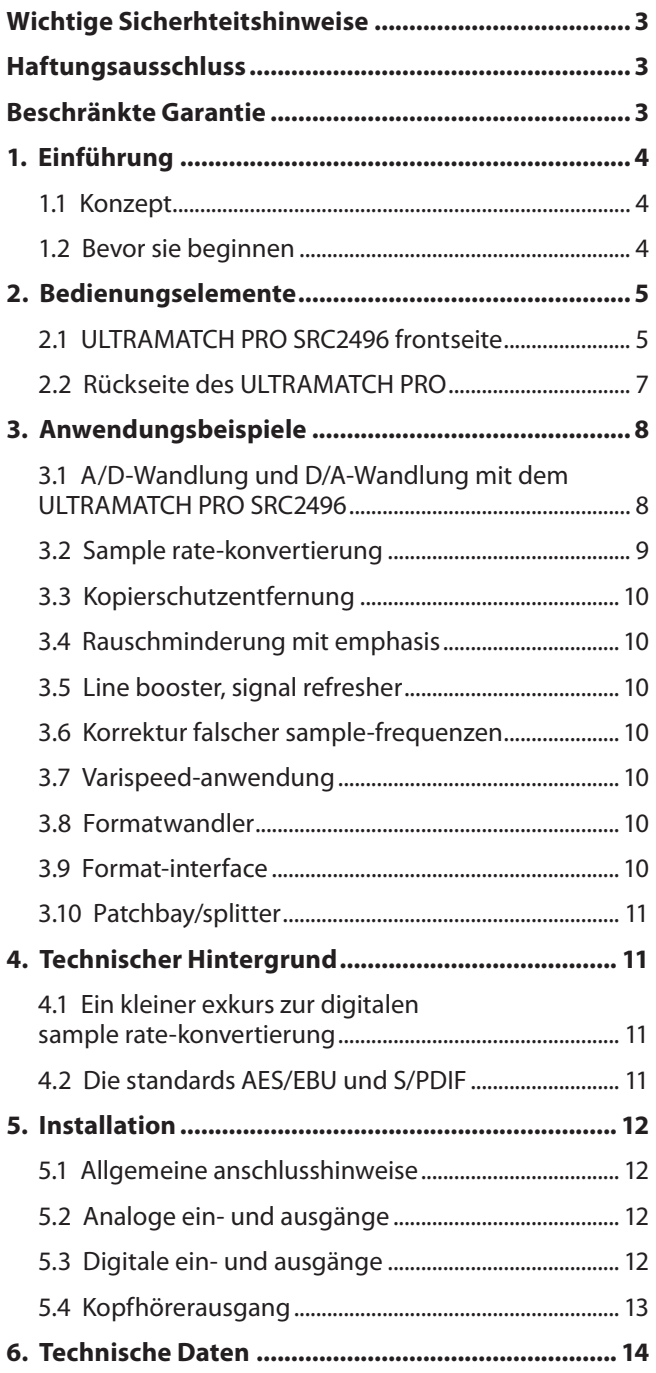

# <span id="page-2-0"></span>**Wichtige Sicherhteitshinweise**

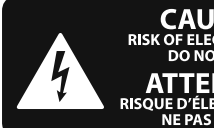

**CAUTION TRIC SHOCK DO NOT OPEN! ATTENTION NE LENT LOTS**<br>UE D'ÉLECTROCUTION !<br>NE PAS OUVRIR !

**Vorsicht** Die mit dem Symbol markierten Anschlüsse führen so viel Spannung, dass die Gefahr eines Stromschlags besteht. Verwenden Sie nur hochwertige, professionelle Lautsprecherkabel mit vorinstallierten 6,35 mm MONO-Klinkensteckern oder Lautsprecherstecker mit Drehverriegelung. Alle anderen Installationen oder Modifikationen sollten nur von qualifiziertem Fachpersonal ausgeführt werden.

**Achtung** Um eine Gefährdung durch Stromschlag auszuschließen, darf die Geräteabdeckung bzw. Geräterückwand nicht abgenommen werden. Im Innern des Geräts befinden sich keine vom Benutzer reparierbaren Teile. Reparaturarbeiten dürfen nur von gualifiziertem Personal ausgeführt werden.

**Achtung** Um eine Gefährdung durch Feuer bzw. Stromschlag auszuschließen, darf dieses Gerät weder Regen oder Feuchtigkeit ausgesetzt werden noch sollten Spritzwasser oder tropfende Flüssigkeiten in das Gerät gelangen können. Stellen Sie keine mit Flüssigkeit gefüllten Gegenstände, wie z. B. Vasen, auf das Gerät.

**Achtung** Die Service-Hinweise sind nur durch qualifiziertes Personal zu befolgen. Um eine Gefährdung durch Stromschlag zu vermeiden, führen Sie bitte keinerlei Reparaturen an dem Gerät durch, die nicht in der Bedienungsanleitung beschrieben sind. Reparaturen sind nur von qualifiziertem Fachpersonal durchzuführen.

- **1.** Lesen Sie diese Hinweise.
- **2.** Bewahren Sie diese Hinweise auf.
- **3.** Beachten Sie alle Warnhinweise.
- **4.** Befolgen Sie alle Bedienungshinweise.
- **5.** Betreiben Sie das Gerät nicht in der Nähe von Wasser.
- **6.** Reinigen Sie das Gerät mit einem trockenen Tuch.

**7.** Blockieren Sie nicht die Belüftungsschlitze. Beachten Sie beim Einbau des Gerätes die Herstellerhinweise.

**8.** Stellen Sie das Gerät nicht in der Nähe von Wärmequellen auf. Solche Wärmequellen sind z. B. Heizkörper, Herde oder andere Wärme erzeugende Geräte (auch Verstärker).

**9.** Entfernen Sie in keinem Fall die

Sicherheitsvorrichtung von Zweipol- oder geerdeten Steckern. Ein Zweipolstecker hat zwei unterschiedlich breite Steckkontakte. Ein geerdeter Stecker hat zwei Steckkontakte und einen dritten Erdungskontakt. Der breitere Steckkontakt oder der zusätzliche

Erdungskontakt dient Ihrer Sicherheit. Falls das mitgelieferte Steckerformat nicht zu Ihrer Steckdose passt, wenden Sie sich bitte an einen Elektriker, damit die Steckdose entsprechend ausgetauscht wird.

**10.** Verlegen Sie das Netzkabel so, dass es vor Tritten und scharfen Kanten geschützt ist und nicht beschädigt werden kann. Achten Sie bitte insbesondere im Bereich der Stecker, Verlängerungskabel und an der Stelle, an der das Netzkabel das Gerät verlässt, auf ausreichenden Schutz.

**11.** Das Gerät muss jederzeit mit intaktem Schutzleiter an das Stromnetz angeschlossen sein.

**12.** Sollte der Hauptnetzstecker oder eine Gerätesteckdose die Funktionseinheit zum Abschalten sein, muss diese immer zugänglich sein.

**13.** Verwenden Sie nur Zusatzgeräte/Zubehörteile, die laut Hersteller geeignet sind.

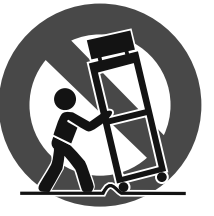

**14.** Verwenden Sie nur Wagen, Standvorrichtungen, Stative, Halter oder Tische, die vom Hersteller benannt oder im Lieferumfang des Geräts enthalten sind. Falls Sie einen

Wagen benutzen, seien Sie vorsichtig beim Bewegen der Wagen- Gerätkombination, um Verletzungen durch Stolpern zu vermeiden.

**15.** Ziehen Sie den Netzstecker bei Gewitter oder wenn Sie das Gerät längere Zeit nicht benutzen.

**16.** Lassen Sie alle Wartungsarbeiten nur von qualifi ziertem Service-Personal ausführen. Eine Wartung ist notwendig, wenn das Gerät in irgendeiner Weise beschädigt wurde (z. B. Beschädigung des Netzkabels oder Steckers), Gegenstände oder Flüssigkeit in das Geräteinnere gelangt sind, das Gerät Regen oder Feuchtigkeit ausgesetzt wurde, das Gerät nicht ordnungsgemäß funktioniert oder auf den Boden gefallen ist.

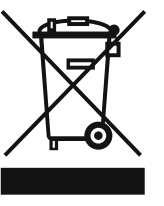

**17.** Korrekte Entsorgung dieses Produkts: Dieses Symbol weist darauf hin, das Produkt entsprechend der WEEE Direktive (2002/96/EC) und der jeweiligen nationalen Gesetze nicht zusammen mit Ihren

Haushaltsabfällen zu entsorgen. Dieses Produkt sollte bei einer autorisierten Sammelstelle für Recycling elektrischer und elektronischer Geräte (EEE) abgegeben werden. Wegen bedenklicher Substanzen, die generell mit elektrischen und elektronischen Geräten in Verbindung stehen, könnte eine unsachgemäße Behandlung dieser Abfallart eine negative Auswirkung auf Umwelt und Gesundheit haben. Gleichzeitig gewährleistet Ihr Beitrag zur richtigen Entsorgung dieses Produkts die effektive Nutzung natürlicher Ressourcen. Für weitere Informationen zur Entsorgung Ihrer Geräte bei einer Recycling-Stelle nehmen Sie bitte Kontakt zum zuständigen städtischen Büro, Entsorgungsamt oder zu Ihrem Haushaltsabfallentsorger auf.

#### **HAFTUNGSAUSSCHLUSS**

TECHNISCHE DATEN UND ERSCHEINUNGSBILD KÖNNEN UNANGEKÜNDIGT GEÄNDERT WERDEN. IRRTÜMER BLEIBEN VORBEHALTEN. BEHRINGER, KLARK TEKNIK, MIDAS, BUGERA UND TURBOSOUND SIND TEIL DER MUSIC GROUP (MUSIC-GROUP.COM). ALLE WARENZEICHEN SIND DAS EIGENTUM IHRER JEWEILIGEN BESITZER. MUSIC GROUP ÜBERNIMMT KEINE HAFTUNG FÜR VERLUSTE, DIE PERSONEN ENTSTEHEN, DIE SICH GANZ ODER TEILWEISE AUF HIER ENTHALTENE BESCHREIBUNGEN, FOTOS ODER AUSSAGEN VERLASSEN. ABGEBILDETE FARBEN UND SPEZIFIKATIONEN KÖNNEN GERINGFÜGIG VOM PRODUKT ABWEICHEN. MUSIC GROUP PRODUKTE WERDEN NUR ÜBER AUTORISIERTE FACHHÄNDLER VERKAUFT. DIE VERTRIEBSPARTNER UND HÄNDLER SIND KEINE VERTRETER VON MUSIC GROUP UND SIND NICHT BERECHTIGT, MUSIC GROUP DURCH AUSDRÜCKLICHE ODER STILLSCHWEIGENDE HANDLUNGEN ODER REPRÄSENTANZEN ZU VERPFLICHTEN. DIESE BEDIENUNGSANLEITUNG IST URHEBERRECHTLICH GESCHÜTZT. KEIN TEIL DIESES HANDBUCHS DARF IN IRGENDEINER FORM ODER MIT IRGENDWELCHEN MITTELN ELEKTRONISCH ODER MECHANISCH, INKLUSIVE FOTOKOPIE ODER AUFNAHME, ZU IRGENDEINEM ZWECK OHNE DIE SCHRIFTLICHE ZUSTIMMUNG DER FIRMA MUSIC GROUP IP LTD. VERVIELFÄLTIGT ODER ÜBERTRAGEN WERDEN.

ALLE RECHTE VORBEHALTEN.

© 2013 MUSIC Group IP Ltd. Trident Chambers, Wickhams Cay, P.O. Box 146, Road Town, Tortola, British Virgin Islands

#### **BESCHRÄNKTE GARANTIE**

Die geltenden Garantiebedingungen und zusätzliche Informationen bezüglich der von MUSIC Group gewährten beschränkten Garantie finden Sie online unter www. music-group.com/warranty.

# <span id="page-3-0"></span>**1. Einführung**

Der BEHRINGER ULTRAMATCH PRO ist ein volldigitales Signalbearbeitungsgerät mit integrierten 24-Bit A/D- und D/A-Wandlern. Durch seine Ausstattung stellt er eine hochmoderne und leistungsfähige Verbindung zwischen der physikalischen Wirklichkeit von Musik und deren Aufzeichnung als digitale Rechenwerte dar. Um Ihrer Musik ihre Authentizität zu erhalten, haben wir nicht nur ein starkes Bindeglied zwischen analoger Aufnahmetechnik und den unglaublich vielen Möglichkeiten zur Signalbearbeitung auf der digitalen Ebene entwickelt, sondern den ULTRAMATCH PRO SRC2496 auch als universelle Schnittstelle zwischen den verschiedenen digitalen Formaten und Sample-Frequenzen realisiert.

Inkompatibilitäten zwischen verschiedenen Geräten auf der Ebene von veränderten Steckverbindern, übertragenen Signalen und verwendeten Normen gehören damit der Vergangenheit an.

**◊ Die folgende Anleitung soll Sie zuerst mit den verwendeten Spezialbegriffen vertraut machen, damit Sie das Gerät in allen Funktionen kennen lernen. Nachdem Sie die Anleitung sorgfältig gelesen haben, bewahren Sie sie bitte auf, um bei Bedarf immer wieder nachlesen zu können.**

#### **1.1 Konzept**

Die Firmenphilosophie von BEHRINGER garantiert ein vollständig durchdachtes Schaltungskonzept und eine kompromisslose Wahl an Komponenten. Daneben werden engtolerierte Widerstände und Kondensatoren, hochwertige Taster sowie weitere selektierte Bauteile eingesetzt. Damit haben wir optimale Vorraussetzungen geschaffen, um Ihnen die wesentlichen Vorteile der modernen 24-Bit/96-kHz-Technologie in puncto Rauschfreiheit und Dynamikgewinn voll zugänglich zu machen. Mit dem ULTRAMATCH PRO sind Sie technisch auf dem neuesten Stand. Viele HiFi-Geräte sind heutzutage mit einer digitalen Schnittstelle ausgerüstet, der SRC2496 als High-End AD-/DA-Wandler ist also nicht nur im Studio einsetzbar. Auch aus Ihrer HiFi-Anlage können Sie nun das Beste an Dynamik, Klirrarmut und Auflösung herausholen. Eine der wesentlichen Schwachstellen in der Signalkette haben Sie so durch ein absolut starkes Glied ersetzt.

Das Gerät enthält die Funktionalität eines hervorragenden AD-/DA-Wandlers, eines außergewöhnlichen Sample Rate Converters und einer digitalen Patchbay. Zusätzlich ist es als Formatwandler, als Kopierschutzkiller und als Signal-Refresher zu verwenden. Trotzdem ist es kinderleicht zu bedienen.

Die Frontplatte des ULTRAMATCH PRO ist streng funktional und leicht verständlich gegliedert. In der linken Hälfte befinden sich die Monitorsektion (links) und die Eingangssektion (rechts), die rechte Hälfte teilen sich die Mode-Sektion (links) und die Ausgangssektion (rechts). Stellen Sie sich vor, ein Signal durchläuft das Gerät von links nach rechts. Damit ist die Logik des Aufbaus bereits erklärt.

Die Monitorsektion gibt Ihnen die Möglichkeit, die analogen Eingangs- und Ausgangssignale abzuhören. Den Pegel eines analogen Eingangssignals können Sie an der Aussteuerungsanzeige ablesen und optimal an das Gerät anpassen. An den jeweiligen Status-LEDs der Eingangssektion können Sie leicht überprüfen, welche Art von Digitalsignal (AES/EBU oder S/PDIF) gerade empfangen wird und welche Sample-Frequenz es hat. Da sich der ULTRAMATCH PRO auf jegliche Eingangssignale im Bereich 31 kHz bis 100 kHz vollautomatisch synchronisiert, sind Wahlschalter für die jeweils anliegende Sample-Frequenz am Eingang überflüssig.

An den Anzeigen der Mode-Sektion können Sie sehen, welche der beiden Grundfunktionen (AD-/DA-Wandler oder Sample Rate Converter) des SRC2496 gerade aktiv ist. Mit einem Tastendruck wählen Sie die gewünschte Funktion. In der Ausgangssektion finden Sie Taster und Anzeigen, die Ihnen die Einstellung zahlreicher Parameter für das digitale Ausgangssignal erlauben.

Der ULTRAMATCH PRO speichert die letzte Einstellung vor dem Ausschalten. Beim erneuten Einschalten steht Ihnen dann diese Einstellung wieder zur Verfügung, damit Sie einen begonnenen Prozess einfach dort fortsetzen können, wo Sie ihn zuvor unterbrochen haben.

Weiter hinten in dieser Bedienungsanleitung finden Sie ausführliche Erläuterungen, die Ihnen die Einsatzmöglichkeiten des ULTRAMATCH PRO SRC2496 offen legen.

## **1.2 Bevor sie beginnen**

Der ULTRAMATCH PRO wurde im Werk sorgfältig verpackt, um einen sicheren Transport zu gewährleisten. Weist der Karton trotzdem Beschädigungen auf, überprüfen Sie bitte sofort das Gerät auf äußere Schäden.

**◊ Schicken Sie das Gerät bei eventuellen Beschädigungen NICHT an uns zurück, sondern benachrichtigen Sie unbedingt zuerst den Händler und das Transportunternehmen, da sonst jeglicher Schadenersatzanspruch erlöschen kann.**

Der BEHRINGER ULTRAMATCH PRO benötigt eine Höheneinheit (1 HE) für den Einbau in ein 19-Zoll-Rack. Bitte beachten Sie, dass Sie hinten zusätzlich ca. 10 cm Einbautiefe für die Anschlüsse frei lassen.

Bitte verwenden Sie zum Einbau des Gerätes in ein Rack M6 Maschinenschrauben und Muttern.

Sorgen Sie für eine ausreichende Luftzufuhr und stellen Sie den ULTRAMATCH PRO z. B. nicht auf eine Endstufe, um eine Überhitzung des Geräts zu vermeiden.

**◊ Bevor Sie den ULTRAMATCH PRO mit dem Stromnetz verbinden, überprüfen Sie bitte sorgfältig, ob Ihr Gerät auf die richtige Versorgungsspannung eingestellt ist!**

Der Sicherungshalter an der Netzanschlussbuchse weist 3 dreieckige Markierungen auf. Zwei dieser Dreiecke stehen sich gegenüber. Der ULTRAMATCH PRO ist auf die neben diesen Markierungen stehende Betriebsspannung eingestellt und kann durch eine 180°-Drehung des Sicherungshalters umgestellt werden. **ACHTUNG: Dies gilt nicht für Exportmodelle, die z. B. nur für eine Netzspannung von 120 V konzipiert wurden!**

**◊ Wird das Gerät auf eine andere Netzspannung eingestellt, muss derSicherungswert angepasst werden! In Kap. 6 "Technische Daten" finden Sie den passenden Sicherungstyp und -wert für Ihre lokale Netzspannung.**

Die Netzverbindung erfolgt über das mitgelieferte Netzkabel mit Kaltgeräteanschluss. Sie entspricht den erforderlichen Sicherheitsbestimmungen.

- **◊ Beachten Sie bitte, dass alle Geräte unbedingt geerdet sein müssen. Zu Ihrem eigenen Schutz sollten Sie in keinem Fall die Erdung der Geräte bzw. der Netzkabel entfernen oder unwirksam machen.**
- **◊ Achten Sie unbedingt darauf, dass die Installation und Bedienung des Gerätes nur von sachverständigen Personen ausgeführt wird. Während und nach der Installation ist immer auf eine ausreichende Erdung der handhabenden Person(en) zu achten, da es ansonsten durch elektrostatische Entladungen o. ä. zu einer Beeinträchtigung der Betriebseigenschaften kommen kann.**

# <span id="page-4-0"></span>**2. Bedienungselemente**

# **2.1 ULTRAMATCH PRO SRC2496 frontseite**

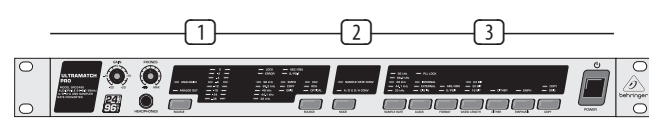

Abb. 2.1: Bedienungselemente auf der Frontplatte

- (1) Monitor- und Eingangssektion. Die Monitorsektion bietet die Möglichkeit zur Anpassung des Signalpegels am analogen Eingang und einen regelbaren Kopfhöreranschluss. Ein übersichtliches LED-Display in der Eingangssektion zeigt detaillierte Informationen über die verschiedenen Parameter des digitalen Eingangssignals.
- (2) Mode-Sektion. Hier können Sie zwischen den Betriebsarten des ULTRAMATCH PRO als Sample Rate Converter oder AD-/DA-Wandler umschalten.
- (3) Ausgangssektion. Die Taster der Ausgangssektion geben Ihnen umfangreiche Möglichkeiten zur Gestaltung des Ausgangssignals.

Entsprechend zum Display der Eingangssektion können Sie hier alle Informationen über das Ausgangssignal ablesen.

#### **2.1.1 Monitor- und eingangssektion**

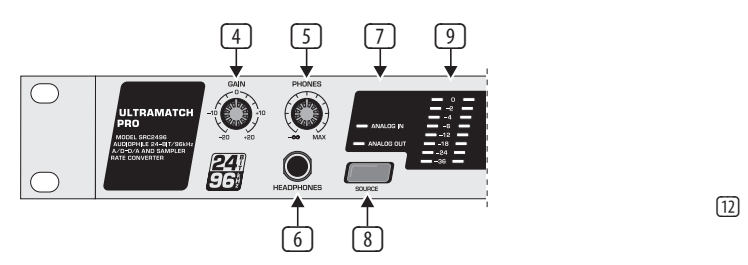

Abb. 2.2: Bedienungselemente der Eingangssektion

- (4) Mit dem **GAIN**-Regler können Sie den Signalpegel am analogen Eingang optimal an Ihren ULTRAMATCH PRO anpassen. Der Pegel sollte zwar möglichst hoch sein, die 0 dB-LED aber nicht oder nur selten aufleuchten. Damit vermeiden Sie Verzerrungen, die durch Übersteuerung entstehen.
- (5) Mit dem **PHONES**-Regler bestimmen Sie die Lautstärke im Kopfhörer. Sie können wahlweise den analogen Ausgang oder den analogen Eingang abhören. Die Auswahl zwischen Eingang und Ausgang nehmen Sie mittels des SOURCE*-*Tasters (8) vor. Der analoge Ausgang stellt stets das am angewählten Digitaleingang anliegende Signal bereit, also können Sie auch dieses mittels Kopfhörer kontrollieren.
- **◊ Befindet sich der ULTRAMATCH PRO im A/D- und D/A-Wandlermodus, wird nur in der Einstellung DIG IN (siehe** (20)**,** (21)**) das digitale Eingangssignal an den Analogausgang übertragen.**
- (6) Stereoklinkenbuchse (6,3 mm) zum Anschluss eines Kopfhörers.
- (7) Die **ANALOG IN** bzw. **ANALOG OUT**-LEDs zeigen Ihnen an, welches Signal (Eingang oder Ausgang) gerade auf der Aussteuerungsanzeige **9** angezeigt wird.
- (8) Der **SOURCE**-Taster schaltet das analoge Eingangs- oder Ausgangssignal auf die Aussteuerungsanzeige.
- (9) **AUSSTEUERUNGSANZEIGE**. Das auf der Anzeige dargestellte Signal kann immer am Kopfhörerausgang abgehört werden.

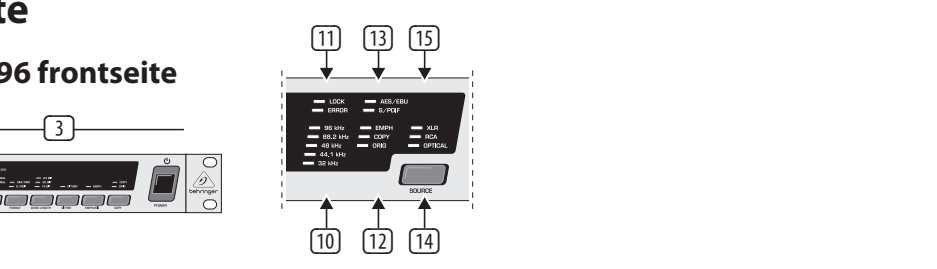

Abb. 2.3: Bedienungselemente der Eingangssektion

- (10) Dieses **LED**-Feld informiert Sie über die Sample-Frequenz des digitalen Eingangssignals. Dabei leuchtet eine LED konstant, wenn die Sample-Frequenz exakt eingehalten wird oder die Abweichung ca. 2 kHz nicht überschreitet. Ist die Abweichung größer, blinkt die LED für den nächstliegenden Wert.
- (11) Die **LOCK**-LED leuchtet, wenn an dem aktivierten Eingang ein gültiges digitales Signal anliegt und sich der ULTRAMATCH PRO auf dieses synchronisieren kann. Diese LED sollte bei der Verarbeitung digitaler Eingangssignale konstant leuchten und somit ein stabiles Eingangssignal anzeigen.

(19) (21) (23) (25) ob es sich um ein Audiosignal handelt oder nicht. Bei allen erkannten Die **ERROR**-LED leuchtet bei fehlerhaftem (oder nicht vorhandenem) Eingangssignal. Es werden verschiedene Fehlerzustände über diese LED angezeigt, wie "Unlock", "Parity Error", "Bi-Phase Error" und "Confidence Error". Ebenso wird das Signal daraufhin überprüft, Fehlerzuständen werden alle Ausgänge des SRC2496 stumm geschaltet, um die angeschlossenen Audiogeräte zu schützen. Solange die ERROR-LED leuchtet, ist der ULTRAMATCH PRO nicht in der Lage, das Eingangssignal zu verarbeiten.

(18) (20) (6) (17) (22) (24) (26) (27) (28) Kennung verfügt oder nicht. Praktisch handelt es sich bei "Emphasis" (12) Die **EMPH**-LED zeigt an, ob das Eingangssignal über eine Emphasisum eine Höhenanhebung während der digitalen Aufnahme, die bei der Wiedergabe rückgängig gemacht wird. Leuchtet die LED, wurde das Signal mit diesem Verfahren bearbeitet. In der Regel sollten Sie darauf achten, dass die EMPH-LED in der Eingangs- und in der Ausgangssektion den gleichen Zustand anzeigen.

> Die **COPY**-LED (für Copyright) leuchtet, wenn das Eingangssignal von einem mit Kopierschutz versehenen Datenträger stammt.

Die **ORIG**-LED (für Original) leuchtet zum Zeichen dafür, dass das empfangene Audiosignal ein Originalsignal ist, also kopiert werden kann (siehe auch Kapitel 2.1.3 unter (28)).

(13) Die **AES/EBU**-LED leuchtet, wenn an der jeweils aktivierten Eingangsbuchse ein Signal im AES/EBU-Format anliegt.

Entsprechend gilt dies für die **S/PDIF**-LED, wenn ein Signal im Consumer-Format anliegt. Befindet sich das Gerät im A/D- und D/A-Wandlermodus, so leuchtet die S/PDIF-LED auch dann, wenn kein Digitalsignal anliegt. Dies hat schaltungstechnische Gründe und ist keine Fehlfunktion des Geräts. Weitere Informationen zu den Formaten AES/EBU und S/PDIF finden Sie auch in Kapitel 4.2.

- (14) Mit diesem **SOURCE**-Taster wählen Sie den aktiven Eingang aus. Es ist jeweils immer nur ein digitaler Eingang aktiv. Im A/D & D/A CONV(ERTER)*-*Modus besteht jedoch die Möglichkeit, einen digitalen Eingang und die analogen Eingänge gleichzeitig zu benutzen (parallele A/D- und D/A-Wandlung). Nähere Informationen hierzu finden Sie in Kapitel 3.1.3.
- (15) Die LEDs **XLR**, **RCA** und **OPTICAL** zeigen Ihnen an, welchen Eingang Sie aktiviert haben.

#### **2.1.2 Mode-sektion**

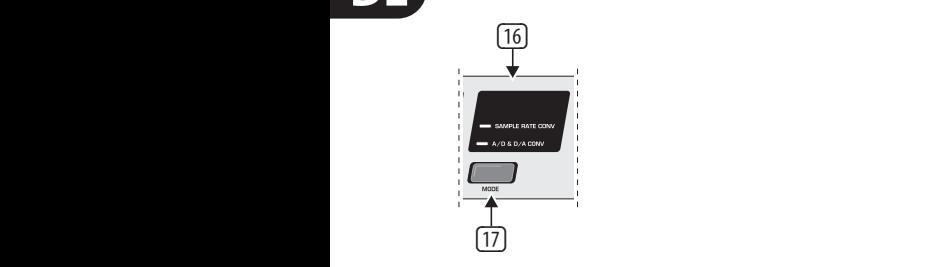

Abb. 2.4: Mode-Sektion

- (16) Die beiden LEDs **SAMPLE RATE CONV** und **A/D & D/A CONV** informieren Sie darüber, ob der ULTRAMATCH PRO gerade als Sample Rate Converter oder als AD-/DA-Wandler arbeitet.
- (17) Mit dem **MODE**-Taster schalten Sie zwischen diesen beiden Funktionen um.

#### **2.1.3 Ausgangssektion**

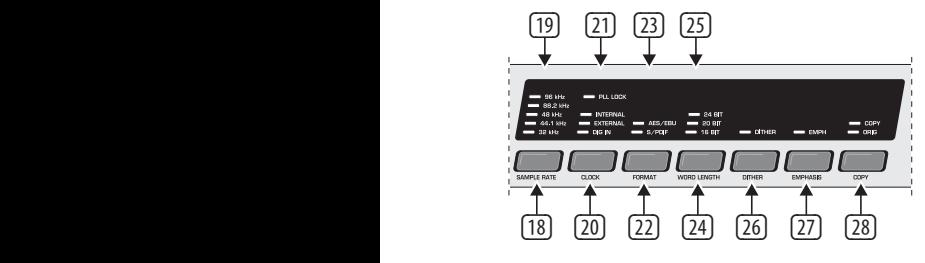

Abb. 2.5: Die Ausgangssektion

- (18) Der **SAMPLE RATE**-Taster dient zum Anwählen der Sample Rate, in die das Eingangssignal umgewandelt werden soll, bzw. in der es an den Ausgängen anliegen soll. Dazu muss sich der SRC2496 im Internal-Modus befinden, d. h. er muss als Master arbeiten (siehe unter Punkt (20) und (21)).
- (19) Die LEDs **32 kHz***,* **44,1 kHz***,* **48 kHz***,* **88,2 kHz** und **96 kHz** zeigen Ihnen die Sample-Frequenz an, die Sie mit dem Sample Rate-Taster gewählt haben. Wird die Sample-Frequenz von einer externen Wordclock vorgegeben oder über das digitale Eingangssignal erzeugt, zeigen die LEDs durch konstantes Leuchten die externe Sample-Frequenz an (bis ca. ±2 kHz Abweichung). Blinkt eine der Leuchtdioden, wird damit der nächstliegende Wert angezeigt (bei Abweichung > 2 kHz).
- (20) Mit Hilfe des **CLOCK**-Tasters wählen Sie die Quelle aus, von der die Sample-Frequenz am digitalen Ausgang des ULTRAMATCH PRO bestimmt wird.
- (21) Durch das Leuchten der **PLL LOCK**-LED wird bestätigt, dass der SRC2496 die Wordclock-Signale korrekt verarbeitet.

Leuchtet die **INTERNAL***-*LED, erzeugt der SRC2496 die Sample Rate selbst (Master). Dieser Modus wird bevorzugt verwendet, wenn der ULTRAMATCH PRO als A/D-Wandler arbeitet.

Leuchtet die **EXTERNAL***-*LED, bestimmt die externe Wordclock die Sample-Frequenz. Bei der Einstellung External können auch Sample-Frequenzen am Ausgang erzeugt werden, die nicht vom SRC2496 als Master erzeugt werden können.

Leuchtet die **DIG IN**-LED, wird das Wordclock-Signal des eingespeisten digitalen Audiosignals übernommen. Diese Einstellung ist u. a. sinnvoll, wenn sie nicht die Sample-Frequenz ändern wollen, sondern das Format des digitalen Ausgangssignals (S/PDIF nach AES/EBU oder umgekehrt) konvertieren möchten.

- (22) Der **FORMAT**-Taster bestimmt das in den Channel Status-Daten festgelegte Format des digitalen Datenstroms am Ausgang. Zur Verfügung stehen die beiden Formate AES/EBU und S/PDIF.
- (23) Die LEDs **AES/EBU** und **S/PDIF**zeigen das gesetzte Ausgangsformat an. Dieses ist an allen drei digitalen Ausgängen abgreifbar. Sie können also auch (mit einem entsprechenden Kabel, siehe auch Kap. 5.3.5) ein Signal im S/PDIF-Format vom XLR-Ausgang an ein zweites Gerät weiterleiten, wenn der RCA-Ausgang bereits belegt ist.
- (24) Der **WORDLENGTH**-Taster dient zum Auswählen der gewünschten digitalen Wortlänge (16, 20 oder 24 Bit).
- **◊ Wenn Sie die digitale Wortlänge auf einen niedrigeren Wert ändern wollen (um z. B. 24-Bit Signale mit 16 Bit auf CD, MD oder DAT aufzunehmen), empfehlen wir, die Dither-Funktion einzuschalten. Damit begrenzen Sie die durch den Wegfall der zusätzlichen Bits entstehenden Verzerrungen auf ein unhörbares Minimum.**
- (25) Die LEDs **24 BIT**, **20 BIT** und **16 BIT** zeigen Ihnen die ausgewählte Wortlänge an.
- (26) Mit dem **DITHER**-Taster schalten Sie die Dither-Funktion aus und ein. Leuchtet die zugehörige LED, ist die Dither-Funktion aktiv. Kurzgefasst handelt es sich bei dieser Funktion um folgendes: Bei der Wandlung von analogen Signalen in digitale Signale (Zahlenwerte!) kommt es aufgrund der endlichen Stellenanzahl, die für die mathematische Beschreibung der analogen Signale (zeit- und wertkontinuierliche elektrische Spannungen) zur Verfügung steht, zu Rundungsfehlern und Fehlinterpretationen der analogen Signale (Quantisierungsfehler). Insbesondere bei Signalen mit sehr kleiner Amplitude wird ein als Granularrauschen bekannter systemimmanenter Fehler hörbar. Diese Fehlerquellen lassen sich durch das Hinzumischen von weißem Rauschen unterdrücken. Dieses Rauschen mit exakt definierter Amplitude (sie ist minimal und nur messtechnisch erfassbar, beeinträchtigt das Audiosignal also keinesfalls) und breitbandiger Frequenzverteilung wird als Dither-Signal bezeichnet. In Kombination mit der hohen internen Auflösung von 24 Bit lässt sich so ein Audiosignal von hervorragender Qualität erzeugen.

Wenn Sie die digitale Wortlänge verringern (z. B. von 24 Bit auf 20 Bit), verringern Sie damit die Auflösung und erhöhen damit die Wahrscheinlichkeit von Fehlinterpretationen. Mit der Dither-Funktion können Sie diese Fehlinterpretationen gezielt unterdrücken.

- (27) Die **EMPH**-LED leuchtet bei gesetztem Emphasis-Bit im Ausgangssignal, mit dem Taster **EMPHASIS** können Sie die Emphasis-Funktion ein- oder ausschalten. Um Klangverfälschungen zu vermeiden, sollte die LED in der Ausgangssektion den gleichen Zustand anzeigen, wie die EMPH-LED in der Eingangssektion. Sollte tatsächlich einmal der Fall eintreten, dass ein Signal das Emphasis-Bit aufweist, ohne dass eine Höhenanhebung stattfand, können Sie jetzt die nötige Korrektur vornehmen und das Bit abschalten (ausführliche Informationen zum Thema Emphasis finden Sie in Kap. 3.4).
- (28) Mit dem Taster **COPY** (für Copyright) können Sie den Status der Copy-Bits im gesendeten Datenstrom beeinflussen. Die LEDs **COPY** und **ORIG** geben über die aktuelle Lage des Kopierschutzes Auskunft:

<span id="page-6-0"></span>

| digitale aufnahme einmal möglich     |    |     |
|--------------------------------------|----|-----|
| COPY-LED                             | an |     |
| ORIG-LED                             | an |     |
| digitale aufnahme nicht möglich      |    |     |
| COPY-LED                             | an |     |
| ORIG-LED                             |    | aus |
| digitale aufnahme ohne einschränkung |    |     |
| COPY-LED                             |    | aus |
| ORIG-LED                             |    | aus |
| COPY-LED                             |    | aus |
| ORIG-LED                             | an |     |

Tab. 2.1: Übersicht über die Einstellungen der Kopierschutz-Bits

Leuchten COPY-LED und ORIG-LED, ist kopieren exakt einmal möglich. Die Daten sind dann mit einem Kopierschutz belegt. Leuchtet nur die COPY-LED, ist eine digitale Kopie nicht möglich. Sind beide LEDs aus, ist die digitale Aufnahme ohne Einschränkung möglich. Durch Druck auf den Taster können Sie den Zustand der entscheidenden Bits ändern und problemlos kopieren.

- **◊ Diese Option gilt nur für S/PDIF-Signale, da das SCMS (Serial Copy Management System) nur in diesem Format existiert. Im Professional-Format (AES/EBU) ist Kopieren kein Problem.**
- **◊ Wir möchten Sie nochmals darauf hinweisen, dass trotz der Möglichkeit zur Entfernung des Kopierschutz-Bits das Urheber- und Vervielfältigungsrecht auf jeden Fall gewahrt bleiben muss! Dieses Gerät wurde nicht dazu entwickelt, unerlaubte Kopien anzufertigen!**

# **2.2 Rückseite des ULTRAMATCH PRO**

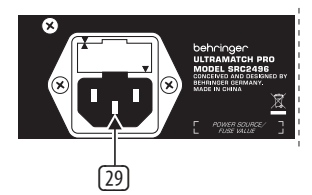

Abb. 2.6: Rückseite des ULTRAMATCH PRO

(29) **NETZANSCHLUSS/SICHERUNGSHALTER**. Benutzen Sie das im Lieferumfang enthaltene Netzkabel, um das Gerät an das Netz anzuschließen. Beachten Sie bitte auch die Hinweise in Kapitel 1.2. Beim Ersetzen der Sicherung sollten Sie unbedingt den gleichen Typ verwenden.

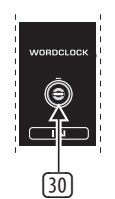

Abb. 2.7: Die Wordclock Anschlussbuchse

(30) Die **WORDCLOCK IN**-Anschlussbuchse in BNC-Technik ist hochohmig ausgeführt, d. h. sie verfügt nicht über einen internen Abschlusswiderstand (75 Ohm). Schließen Sie hier Geräte an, die Ihren ULTRAMATCH PRO extern synchronisieren sollen. Beachten sie hierzu auch Kapitel 3.2.3.

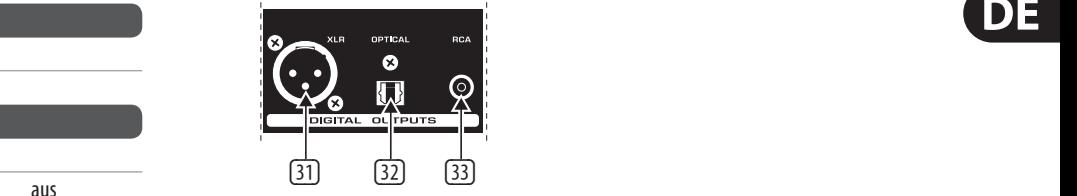

Abb. 2.8: Die digitalen Ausgänge des ULTRAMATCH PRO

- (31) Der digitale **XLR**-Ausgang ist die Standard-Ausgabebuchse für das Signal im AES/EBU-Format (AES/EBU-LED leuchtet). Ist das S/PDIF-Format angewählt, führt auch der XLR-Ausgang dieses Signal. Nähere Informationen zu den Eigenschaften der Anschlüsse (31) - (33) finden Sie in Kapitel 5.3.
- (32) Die **OPTICAL**-Ausgangsbuchse des ULTRAMATCH PRO. Die Optical-Ausund Eingangsbuchsen (Toslink) sind bei der Auslieferung des Geräts mit Blindstopfen versehen, um die Verschmutzung der Buchsen und das unkontrollierte Austreten des Lichtstrahls zu verhindern. Sie können bei Bedarf einfach abgezogen werden. Das Standardformat (digital) für diesen Ausgang ist S/PDIF, es kann aber auch das AES/EBU-Format über diesen Ausgang ausgegeben werden.
- (33) **RCA**-Ausgang (Cinch). Das Standardformat (digital) für diesen Ausgang ist ebenfalls S/PDIF. Ist in der Ausgangssektion AES/EBU angewählt, liegt auch an diesem Ausgang AES/EBU-Format an. Die Übertragung erfolgt aber im Unterschied zum XLR-Anschluss unsymmetrisch.

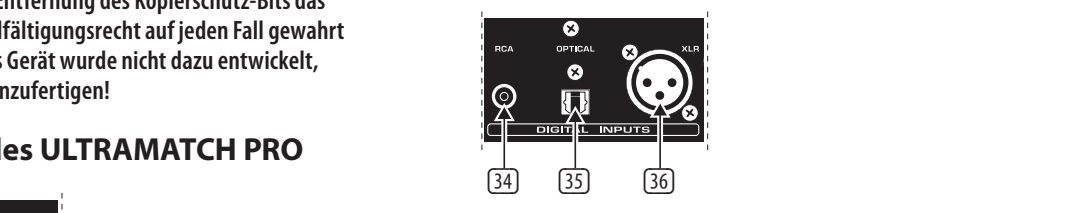

Abb. 2.9: Die digitalen Eingänge

#### (34) —(36) **DIGITAL INPUTS**.

- $\overline{29}$  S/PDIF-Format. (34) Der **RCA**-Eingang (Cinch) ist der digitale Standardeingang für das S/PDIF-Format.
	- (35) Der **OPTICAL***-*Eingangin Toslink-Ausführung ist ebenfalls für das S/PDIF-Format vorgesehen.
	- (36) **XLR**-Eingang. Der digitale **XLR**-Eingang ist die Standard-Eingangsbuchse für das Signal im AES/EBU-Format. Dieser Eingang kann auch das S/PDIF-Format empfangen, ebenso wie die Eingänge RCA und OPTICAL zusätzlich zu S/PDIF auch das AES/EBU-Format verarbeiten können.

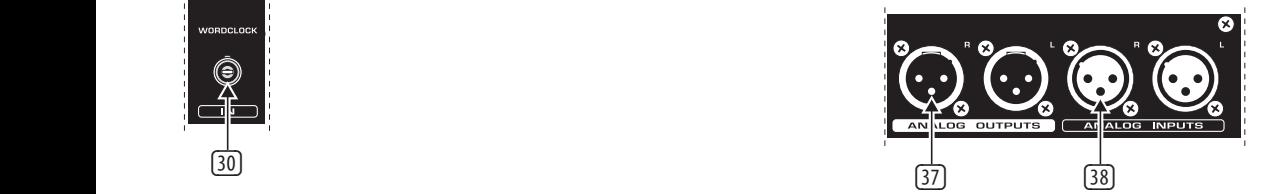

Abb. 2.10: Die analogen Ein- und Ausgänge

- (37) **ANALOG OUTPUTS**. An den symmetrischen analogen Ausgängen in XLR-Ausführung (stereo) können Sie das aus einem digitalen Format umgewandelte und nun analoge Signal abgreifen.
- (38) **ANALOG INPUTS**. In die symmetrischen analogen Eingänge in XLR-Ausführung (stereo) können sie ein analoges Signal mit normalem Line-Pegel einspeisen. Zur Anpassung des Signalpegels beachten Sie bitte die Erläuterungen in Kap. 2.1.1 unter Punkt (4).

# **3. Anwendungsbeispiele**

<span id="page-7-0"></span>DE

Der ULTRAMATCH PRO erweist sich schnell als praktisches Werkzeug, das in fast jeder Situation wertvolle Hilfe leistet. Seine einfache Benutzeroberfläche, die Ihnen bei der Arbeit viel Freude bereiten wird, lässt auf den ersten Blick nicht ahnen, wie flexibel dieses Gerät einsetzbar ist.

Man muss kein professionelles Tonstudio besitzen, um umfangreichen Nutzen aus den Funktionen des SRC2496 zu ziehen. Verbindungsprobleme bei optischem zu koaxialem Anschluss oder umgekehrt, die Entfernung des Kopierschutzes, eine Wandlung der Sample-Frequenz von 48 auf 44,1 oder 32 kHz gehören auch im Homerecording-Bereich zum Alltag.

Weiterhin empfiehlt sich der Einsatz des ULTRAMATCH PRO als High-End AD-/DA-Wandler oder erweiterter Quellenwahlschalter für digitale Eingänge, wo er eine kostengünstige und zuverlässige Alternative zu wesentlich teureren Geräten darstellt.

## **3.1 A/D-Wandlung und D/A-Wandlung mit dem ULTRAMATCH PRO SRC2496**

#### **3.1.1 Analog-/Digitalwandlung**

Der ULTRAMATCH PRO ist mit hochwertigsten A/D- und D/A-Wandlern ausgestattet. Sie besitzen also mit dem SRC2496 ein hervorragendes Werkzeug, um ihre analogen Audiodaten für die digitale Weiterverarbeitung aufzubereiten oder analoge Signale direkt umzuwandeln und auf einem digitalen Medium zu speichern. Der analoge Eingang ist generell auf Studiopegel (+4 dBu) ausgelegt, eine Anpassung an pegelschwächere Signale ist aber mit dem GAIN-Regler durchaus möglich. Um den Pegel des Eingangssignals anzupassen, benutzen Sie bitte die Aussteuerungsanzeige <sup>(2)</sup> wie in Kapitel 2.1.1 beschrieben. Verkabelungsbeispiele hierfür zeigen die folgenden Abbildungen 3.1 und 3.2.

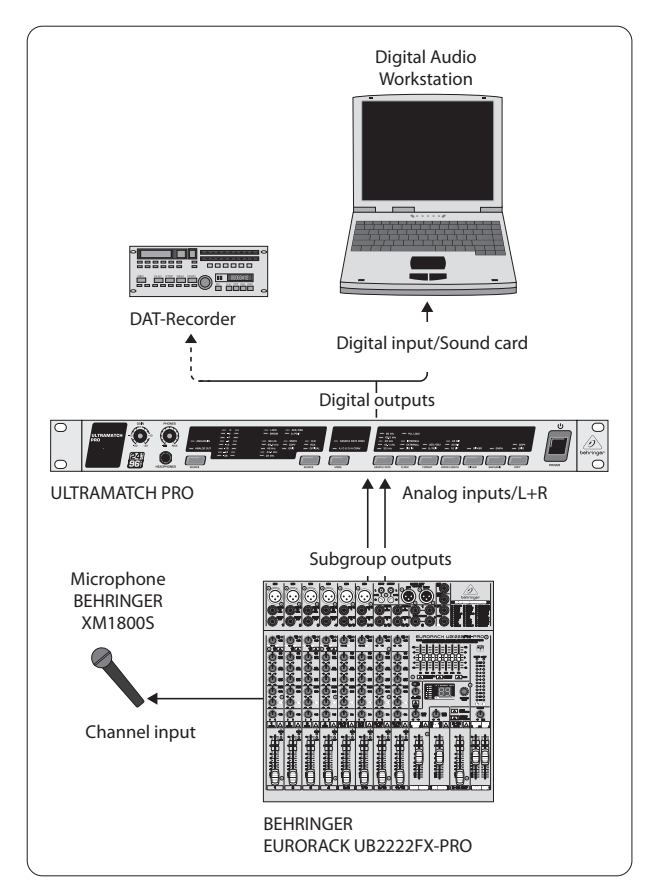

Abb. 3.1 zeigt ein Verkabelungsbeispiel für die Aufnahme einer Signalquelle auf ein digitales Aufnahmegerät, hier ein Harddisk-Recording-System. Verfügt Ihr HD-Recording-System über eine digitale Schnittstelle, können Sie mit Hilfe des ULTRAMATCH PRO den A/D-Wandler der Soundkarte umgehen und damit Einstreuungen aus dem Rechner vermeiden. Durch die Auskopplung aus den Subgruppenausgängen des Mischpults können Sie selbstverständlich auch mehrere Signalquellen gleichzeitig aufnehmen, wenn Sie diese den entsprechenden Subgruppen zuweisen (routen).

Die durchdachte Konzeption des SRC2496 erweist sich in der Praxis als derart vielseitig, dass auch Probleme gelöst werden können, die nicht direkt mit der bisher üblichen Studioumgebung zu tun haben. So sind digitale HiFi-Aufzeichnungsgeräte, z. B. Mini Disc (MD), inzwischen im Heimbereich weit verbreitet. Diese Geräte sind jedoch nicht in der Lage, über ihren digitalen Eingang mit 32 kHz aufzunehmen.

Damit entfällt die Möglichkeit, Sendungen aus dem digitalen Rundfunk digital mitzuschneiden, ein Umweg über D/A- und A/D-Wandlung ist also unumgänglich.

Nicht so bei Verwendung des ULTRAMATCH PRO, der das Rundfunksignal von 32 kHz auf jede andere gängige Sample-Frequenz umrechnet und auch gleich jegliche Kopierschutzinformation entfernt.

Ein zweites Beispiel zeigt die Verkabelung für die Überspielung von Tonbandaufnahmen zur Restaurierung und anschließender Konservierung mit digitalen Mitteln.

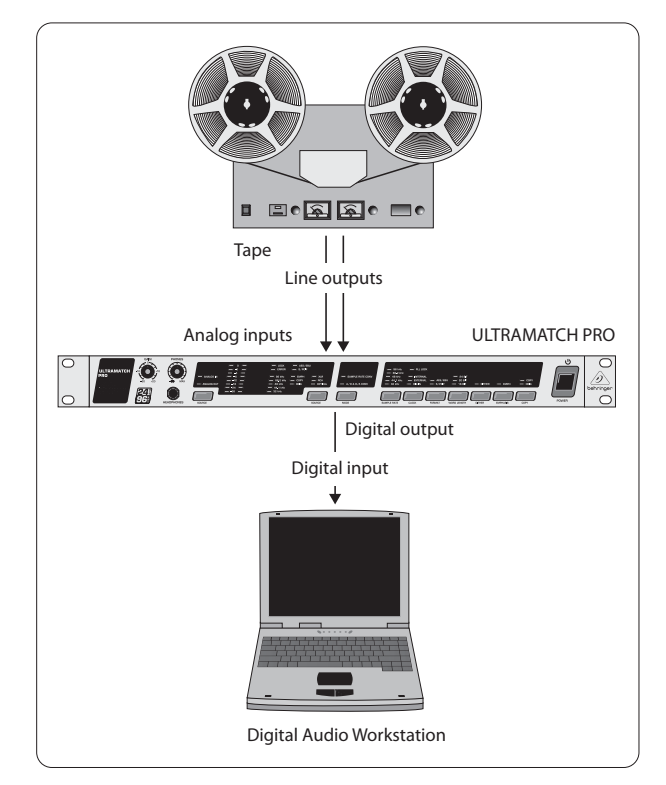

Abb. 3.2: Beispiel A/D-Wandlung älterer Tonbandaufnahmen

**◊ Da Subgruppenausgänge an Mischpulten, Tonbandausgänge und Line-Ausgänge an HiFi-Verstärkern im Allgemeinen ein unsymmetrisches Signal liefern, beachten Sie bitte zum Anschluss an**  den SRC2496 die entsprechenden Hinweise in Kapitel 5 "Installation".

Abb. 3.1: Beispiel A/D-Wandlung eines Mikrofonsignals

#### <span id="page-8-0"></span>**3.1.2 Digital-/analogwandlung**

Die Anwendung des ULTRAMATCH PRO als Digital-/Analogwandler ist überall dort interessant, wo Sie Signale nach der digitalen Bearbeitung wieder hörbar machen wollen, also z. B. zur Umgehung weniger hochwertiger D/A-Wandler in einem Gerät mit digitalem Ausgang (Soundkarte).

Das kann sinnvoll sein, wenn Ihre Soundkarte nicht über eine Abschirmung gegen elektromagnetische Einstreuungen z. B. aus dem Netzteil oder der Grafikkarte verfügt. Sie können das Audiosignal von der digitalen Schnittstelle der Soundkarte in einen der digitalen Eingänge des SRC2496 einspeisen und dann an den analogen Ausgängen abgreifen. Welches Kabel Sie für den Anschluss Ihrer Soundkarte an den ULTRAMATCH PRO benötigen, hängt von deren Ausgangsbuchse ab.

**◊ Umfassende Information zum Thema Verkabelung finden Sie in Kapitel 5 "Installation".** 

#### **3.1.3 Parallele AD-/DA-wandlung**

Der ULTRAMATCH PRO bietet Ihnen die Möglicheit, gleichzeitig analoge Signale in digitale zu wandeln und umgekehrt. Befindet sich der SRC2496 im **AD-/DA-Wandlermodus**, ist D/A-Wandlung nur möglich, wenn in der Ausgangssektion per CLOCK-Taster (20) DIG IN ausgewählt ist. Die Sample-Frequenz wird dann durch das anliegende Digitalsignal bestimmt. Anderenfalls kann der SRC2496 nur als A/D-Wandler betrieben werden, die D/A-Wandlerfunktion wird dann stumm geschaltet. Im **SRC-Modus** ist der D/A-Wandler immer aktiv.

## **3.2 Sample rate-konvertierung**

Egal, welches digitale Audiosignal Sie dem ULTRAMATCH PRO zuführen, er wandelt dieses in ein allgemein gültiges Standardformat um. Unzählige Beispiele finden sich in der täglichen Studiopraxis:

- **•**  Wandlung von DAT-Aufnahmen mit 48 kHz auf den CD-Standard 44,1 kHz
- **•**  Wandlung älterer Digitalaufnahmen von 44.056 kHz auf 32, 44,1, 48, 88,2 oder 96 kHz
- **•**  Wandlung von Fremdmaterial mit 32 kHz auf 44,1, 48, 88,2 oder 96 kHz
- **•**  Wandlung von Audiodaten mit 24 Bit Wortbreite in 20 oder 16 Bit zur Aufnahme auf ein digitales Medium
- **•**  Wandlung von S/PDIF-Format in AES/EBU-Format zur einfachen Manipulation verschiedener Parameter und für bessere (symmetrische) Signalübertragung
- Setzen oder Entfernen von Kopierschutz-Bits zur weiteren Verwendung der Aufnahmen im Studio

#### **3.2.1 Typischer studiobetrieb mit DAT**

Erst in neuerer Zeit unterstützen auch günstigere DAT-Recorder eine direkte Aufnahme von einer analogen Quelle mit einer Sample-Frequenz von 44,1 kHz. Die meisten Consumer-DAT-Recorder nehmen jedoch mit 48 kHz auf. Derart erstellte Aufnahmen müssen normalerweise analog vom DAT auf einen professionellen Recorder überspielt werden. Die dabei stattfindende D/A-A/D-Wandlung führt zu einer unnötigen Verschlechterung des ursprünglichen Materials durch die zwischengeschalteten D/A- und A/D-Wandler. Der Einsatz des ULTRAMATCH PRO beseitigt dieses Problem durch seine Wandlung der Sample-Frequenz auf rein digitaler Ebene, die qualitativ deutlich über der von Analogwandlern liegt.

Weitere Probleme wie falsches Format, eine stark abweichende oder instabile Sample-Frequenz (sofern sie keinen Schwankungen von mehr als ±12,5% der aktuellen Sample-Frequenz unterliegt) korrigiert der ULTRAMATCH PRO in Echtzeit gleich mit, so dass einer erfolgreichen Überspielung nichts im Wege steht.

#### **3.2.2 Harddisk recording**

Harddisk Recording erfordert ebenfalls eine einheitliche Sample-Frequenz, optimal ist natürlich die des späteren Ausgabemediums (CD). Auch hier sorgt der ULTRAMATCH PRO durch die Wandlung von Audiomaterial in 32, 48, 88,2 oder 96 kHz auf standardisierte 44,1 kHz dafür, dass jegliche Quellen problemlos zum Zuspielen von Audiomaterial auf digitalem Wege genutzt werden können.

Der ULTRAMATCH PRO lässt sich natürlich an jeder Stelle der Audioverarbeitung einschleifen, also auch in den Weg PC zu DAT. Dies ermöglicht bei unkritischem Audiomaterial ein Arbeiten auf dem Recording-System mit 32 kHz (oder höher, je nachdem, welche Sample-Frequenz(en) Ihr HD-Recording-System verarbeiten kann), und eine Wandlung des fertig geschnittenen Materials während der Überspielung auf den DAT-Recorder in 44,1 kHz (oder auch 48 kHz).

#### **3.2.3 Master/slave-problemlösung**

Master/Slave-Probleme treten spätestens bei Einsatz eines digitalen Mischpults auf. Das Problem ist schnell erklärt. Bei "normalem" Einsatz von CD-Player, DAT-Recorder und Harddisk Recording sind die Zuständigkeiten klar festgelegt. Das abspielende Gerät ist jeweils "Master", das aufnehmende jeweils "Slave". Das heißt, der CD-Player liefert den Takt 44,1 kHz und der DAT-Recorder synchronisiert sich darauf.

Bei der Arbeit mit einem Mischpult wäre also der CD-Player "Master", das Mischpult "Slave". Dieses Modell bricht schlagartig zusammen, wenn jetzt ein DAT-Recorder angeschlossen wird, der nicht aufnimmt, sondern ebenfalls abspielt. Das Pult kann sich nur auf eine Quelle synchronisieren, die Audiodaten der anderen würden wegen nicht vorhandener Synchronisation fehlerhaft verarbeitet.

Der Bedarf an Synchronisation in einem Digitalstudio wird durch das Anschließen an eine zentrale Synchronisationsquelle gedeckt. Beispielsweise arbeitet das Mischpult als Master und liefert an alle anderen Geräte ein Referenzsignal (Wordclock). Das geht aber nur, wenn die anderen Geräte auch einen Sync-Eingang besitzen, also Slave-fähig sind. In einem Studio mit digitaler Bandmaschine, digitalen Effekten und Harddisk Recording können handelsübliche CD-Player oder DAT-Recorder nicht an die Mischsektion des Mischpults angeschlossen werden, einfach weil sie nicht synchronisierbar sind.

Wenn Sie den BEHRINGER ULTRAMATCH PRO SRC2496 jedoch zwischen das nicht synchronisierbare Gerät und den Mischpulteingang einschleifen, kann er das Audiosignal mit dem über den externen Synchronisationseingang (WORDCLOCK IN, (21)) eingegebenen Studiotakt ausgeben. Der ULTRAMATCH PRO arbeitet wie ein Zwischengetriebe, dessen Zahnradübersetzung immer für eine passende Lücke im Zahnrad sorgt. Er synchronisiert das von den zu synchronisierenden Geräten abgegebene Signal während der Konvertierung auf die gewünschte Sample-Frequenz zum Wordclock-Signal.

Damit kann in einem zentral getakteten Studio jedes Gerät über den ULTRAMATCH PRO an jedes beliebige andere Gerät angeschlossen werden, unabhängig von den ursprünglich vorhandenen Möglichkeiten.

**◊ Auch wenn der zentrale Takt nicht einer der exakten Sample-Frequenzen entspricht, setzt der ULTRAMATCH PRO eine entsprechende Kennung auf das Ausgangssignal! Die Kennung richtet sich nach der automatisch ermittelten und angezeigten Sample-Frequenz. Dies ist wichtig, da sich DAT-Recorder bei falscher Angabe der Sample-Frequenz meist weigern, in den Aufnahmemodus zu schalten.**

#### **3.2.4 Überbrücken unformatierter passagen**

Speziell bei DAT-Recordern kommt es durch stückweises Bespielen des Bandes zu kleinen Formatierungslücken zwischen den einzelnen Aufnahmen. Auch durch Überspielen alter Aufnahmen kann es vorkommen, dass kurze Reste mit einer anderen Sample-Frequenz als die der aktuellen Aufnahme auf dem Band bleiben. In diesen Fällen wandelt der ULTRAMATCH PRO das anfallende Stückwerk an

<span id="page-9-0"></span>Informationen zuverlässig in einen kontinuierlichen Datenstrom mit **fester** Sample-Frequenz um. Selbst wenn der DAT-Recorder oder eine andere digitale Quelle gestoppt oder sogar ausgeschaltet wird, liefert der ULTRAMATCH PRO weiterhin ein konstantes Signal (abhängig vom digitalen Signal, wenn auf dieses synchronisiert wird).

## **3.3 Kopierschutzentfernung**

Der ursprünglich in DAT-Recordern enthaltene Kopierschutz war einfach, aber wirkungsvoll: Digitale Aufnahmen von CD waren nicht möglich. Später wurde mit SCMS ein schrittweiser Kopierschutz eingeführt, der zumindest eine einmalige digitale Kopie von CD erlaubte. Das in SCMS implementierte Verhalten ist abhängig von der Generation (wievielte Kopie) und der Herkunft (Kategorie) des digitalen Audiomaterials. In der professionellen Studiotechnik macht ein Kopierschutz keinen Sinn, weshalb in der AES/EBU-Norm auch keiner definiert ist.

Da viele Studios aus Kostengründen günstigere Consumer-Geräte verwenden, treten ständig Probleme mit dem Kopierschutz oder den unterschiedlichen Formaten (Professional/Consumer) auf. Der SRC2496 kann sämtliche Kopierschutzinformationen ignorieren und eine neue, gänzlich kopierschutzfreie Kennung erzeugen, die auch weiteres mehrfaches Kopieren erlaubt. Damit kann der ULTRAMATCH PRO auch als Kopierhilfe zwischen Consumer-DATs dienen. Weitere Informationen hierzu finden Sie in Kapitel 2.1.3 unter (28).

**◊ Wir möchten Sie nochmals darauf hinweisen, dass trotz der Möglichkeit zur Entfernung des Kopierschutz-Bits das Urheber- und Vervielfältigungsrecht auf jeden Fall gewahrt bleiben muss! Dieses Gerät wurde nicht dazu entwickelt, unerlaubte Kopien anzufertigen!**

#### **3.4 Rauschminderung mit emphasis**

Eine Besonderheit ist die Möglichkeit, das gesetzte Emphasis-Bit zu beeinflussen. Der Begriff "Emphasis" bezeichnet ein Verfahren zur Rauschminderung, bei dem vor der Aufnahme eine Höhenanhebung erfolgt. Diese Höhenanhebung wird bei der Wiedergabe rückgängig gemacht. Im digitalen Datenstrom wird mittels eines bestimmten Bits (Emphasis-Bit) darüber informiert, ob das betreffende Signal mit diesem Verfahren bearbeitet wurde oder nicht. Hierbei handelt es sich NICHT um eine Veränderung des Audiosignales, sondern nur der im digitalen Datenstrom enthaltenen Emphasis-Kennung.

Soviel zur Theorie, in der Praxis jedoch zeigt das Aufleuchten der EMPHASIS-LED noch nicht verlässlich an, ob die Emphasis-Funktion tatsächlich angewandt wurde. In mehreren Fällen wurde beim Mastern und Schneiden durch fehlerhafte Hard- oder Software das Emphasis-Bit gesetzt, ohne dass eine Höhenanhebung stattfand. Bei der Überspielung bleibt dieser Fehler meist unbemerkt, da moderne DAT-Recorder aus Rationalisierungsgründen gar keine Emphasis-Anzeige mehr besitzen. Ist das aus Zeitgründen nur kurz am DAT-Recorder probegehörte Master dann beim Kunden, kommt die böse Überraschung: Eine nicht mehr zu beeinflussende Höhenabsenkung im DAT-Recorder von mehr als 10 dB führt zu einem glanzlosen, um alle brillanten Höhen beraubten Klang. Deshalb haben wir den ULTRAMATCH PRO sowohl mit einer Leuchtdiode zur Statusanzeige der Emphasis-Funktion als auch einem zusätzlichen Schalter ausgerüstet, mit dem sich das Emphasis-Bit manuell korrigieren lässt.

#### **3.5 Line booster, signal refresher**

Längere Kabelwege oder die Verwendung einer digitalen Patchbay führen zu einer Verschlechterung der Signalqualität, die sich in erhöhtem Rauschen oder sogar einem Ausfall der Verbindung äußern kann. Mit einer speziellen Eingangsschaltung beseitigt der ULTRAMATCH PRO Jitter, Störprodukte und Pegelverluste und gibt das Signal in perfekter Qualität aus. Deshalb kann der SRC2496 auch zur Signalauffrischung bei längeren Kabelwegen dienen oder zur Rekonstruktion von abgeschwächten, verfälschten Signalen.

#### **3.6 Korrektur falscher sample-frequenzen**

Die Sample-Frequenz eines Geräts ist Schwankungen durch Temperatur und Alterung unterworfen. Eine automatische Fangschaltung (PLL) sorgt normalerweise für einen störungsfreien Betrieb bei schwankenden oder gering abweichenden Takten. Steigen diese Abweichungen über einen bestimmten Wert, kann sich das empfangende Gerät nicht mehr zum gelieferten Takt synchronisieren und verweigert die Funktion.

Der ULTRAMATCH PRO kennt solche Beschränkungen nicht. Er arbeitet nicht nur in einem kleinen Bereich um die eigentliche Sample-Frequenz herum, sondern einwandfrei überall zwischen 31 und 100 kHz. Das vom SRC2496 ausgegebene Signal ist dagegen korrekt auf den angewählten Wert synchronisiert. Damit lassen sich sowohl absichtlich verstellte Sample-Frequenzen (Varipitch bei Samplern oder CD-Playern) als auch im Fehlerfall zu große Abweichungen mit dem ULTRAMATCH PRO retten und weiter verwenden.

## **3.7 Varispeed-anwendung**

Für die Geschwindigkeitsänderung einer digitalen Wiedergabe gibt es verschiedene Gründe, unter anderem den Wunsch nach Tonhöhenänderung oder die Synchronisation zu anderen Geräten. In solchen Fällen kann der ULTRAMATCH PRO den Änderungen der Sample-Frequenz folgen und das Signal mit festen 44,1 kHz (oder einem anderen wählbaren oder von der Wordclock vorbestimmten Wert) ausgeben. Er beseitigt damit zuverlässig die Schwankungen der Sample-Frequenz, die sonst eine digitale Weiterverarbeitung des digitalen Audiomaterials unmöglich machen würden.

**◊ Der ULTRAMATCH PRO akzeptiert an seinem digitalen Eingang Schwankungen der Sample-Frequenz bis zu ±12% der aktuellen Sample-Frequenz ohne Verzerrungen am Ausgang. Sind die Schwankungen stärker, bricht zwar die Verbindung nicht ab, Siemüssen jedoch mit kurzfristigen Einbußen in der Signalqualität (Verzerrungen) rechnen.**

#### **3.8 Formatwandler**

Bei einer digitalen Überspielung treten immer wieder Probleme mit dem benötigten Format auf. Während einige Geräte explizit S/PDIF am Eingang verlangen, können andere aber nur AES/EBU ausgeben. Mit dem SRC2496 ist dieses Problem Vergangenheit. Der Eingang des ULTRAMATCH PRO akzeptiert klaglos alle heute verwendeten Normen. Als Ausgangsformat lässt sich entweder AES/EBU oder alternativ S/PDIF wählen, so dass eine funktionierende Überspielung für Sie als Anwender nur noch eine Frage eines Tastendrucks ist.

## **3.9 Format-interface**

Viele CD-Player besitzen keinen koaxialen, sondern nur einen optischen Ausgang. Einige DAT-Recorder wiederum weisen nur einen koaxialen Eingang auf. Digitale Interface-Karten für Homecomputer sind meist entweder mit optischen oder koaxialen Anchlüssen ausgerüstet. Spätestens wenn von einem zum anderen Gerät überspielt werden soll, besitzt ein Gerät einen optischen Anschluss, das andere dagegen eine koaxiale Cinch-Buchse. Die Verbindung mit professionelleren Geräten wird durch die dort vorhandenen XLR-Anschlüsse problematisch, zu optischen sogar unmöglich.

Derartige Inkompatibilitäten von Ein- und Ausgängen im falschen Format finden mit dem ULTRAMATCH PRO nun ihr Ende. Besitzt der CD-Player beispielsweise nur einen optischen Digitalausgang, der DAT-Recorder jedoch nur einen koaxialen Cinch-Eingang, löst der SRC2496 mit seinen drei Ein- und Ausgängen in allen Formaten dieses Problem im Handumdrehen. Generell erlaubt der ULTRAMATCH PRO die Kombination **praktisch aller** derzeit auf dem Markt befindlichen Geräte miteinander!

## <span id="page-10-0"></span>**3.10 Patchbay/splitter**

Die digitalen Ausgänge des ULTRAMATCH PRO lassen sich alle gleichzeitig betreiben. Der Eingangswahlschalter arbeitet dann wie eine Mini-Patchbay, denn er entscheidet über das auszugebende Signal. Eine gleichartige Umschaltung am Ausgang ist nicht erforderlich, da man an den angeschlossenen Geräten über eine Annahme des Signals entscheiden kann (Beispiel: Aufnahme aktiv/nicht aktiv). Die Ausgänge des ULTRAMATCH PRO sind daher alle gleichzeitig mit identischem Signal in Betrieb.

Die gleichzeitige Ausgabe auf allen drei Ausgängen erlaubt einen Splitter- oder Verteilmodus, wie er beispielsweise bei der Kopie auf mehrere DAT-Recorder nützlich ist. Insbesondere bei speziellen Geräten, die kein Durchschleifen der digitalen Daten vom Eingang zum Ausgang bieten, ergibt sich hierdurch eine nützliche Split-Möglichkeit des Signals.

# **4. Technischer Hintergrund**

#### **4.1 Ein kleiner exkurs zur digitalen sample rate-konvertierung**

Die Umrechnung von verschiedenen Sample-Frequenzen in einen festen Wert erforderte bisher einen ganzen Schrank an Bauteilen und wies doch einige Nachteile auf, die sich auch messtechnisch problemlos als erhöhtes Rauschen, Verzerrungen oder unerwünschte Spiegelfrequenzen (hochfrequentes Zwitschern) nachweisen ließen. Der im ULTRAMATCH PRO eingesetzte Sample Rate Converter Chip dagegen führt eine Konvertierung in Echtzeit und mit 24 Bit Genauigkeit aus. Sein Einfluss ist absolut unhörbar und lässt sich nur noch mit modernsten, sehr teuren Messgeräten überhaupt nachweisen.

Das Funktionsprinzip ist selbst für Profis schwer nachvollziehbar, weshalb wir Ihnen hier ein äquivalentes Modell vorstellen, das die Vorgänge im Prozessor verständlich beschreibt. Der Prozessor führt auf dem Eingangssignal eine Überabtastung durch. Zwischen jedes Sample werden weitere Samples eingefügt, die Zahl der Abtastpunkte durch Füllung der Lücken also stark erhöht. Das Signal durchläuft danach ein variables Tiefpassfilter, welches für eine Einhaltung der korrekten Grenze sorgt, unterhalb derer keine Probleme mit Spiegelfrequenzen (Aliasing) auftreten. Danach wird die Anzahl der Abtastpunkte so geteilt, dass die gewünschte Sample-Frequenz am Ausgang erscheint. Durch die enorme Überabtastung erreicht der SRC-Prozessor hervorragende Genauigkeit im gesamten Konversionsbereich. Außerdem beseitigt er gleichzeitig eventuell vorhandenen Jitter auf seinem Eingangssignal.

Dass digitale Signalverarbeitung ein Garant für niedrigste Klirr- und Rauschwerte ist, steht außer Frage. Gerade bei der Sample Rate-Konvertierung führte die Signalumrechnung bisher jedoch zu teilweise erheblichen Verzerrungen und Nebengeräuschen. Kein Wunder: Die anfallenden Datenmengen sprengten jegliche Hardware-Dimensionen, versuchte man sie mit herkömmlichen Mitteln auszuführen. Würden die Daten in kleinen Häppchen verrechnet, um Speicherprobleme zu umgehen, dürfte die benötigte Rechenzeit einen praktikablen Einsatz verhindern. Deshalb versuchen sich Programmierer an verschiedensten Algorithmen, die aber immer nur einen Kompromiss zwischen Rechenaufwand und Klangqualität darstellen.

Durch Verarbeitung der Daten in Echtzeit erreicht der im BEHRINGER ULTRAMATCH PRO verwendete Prozessor phantastische Daten.

So liegt der Rausch- und Störteppich unter -117 dBFS, die Verzerrungswerte auch bei schwierigen Eingangssignalen unter -104 dBFS. Der ULTRAMATCH PRO bleibt praktisch unhörbar, denn sowohl A/D- als auch D/A-Wandler und erst recht das Endprodukt CD erreichen solche Werte üblicherweise nicht.

## **4.2 Die standards AES/EBU und S/PDIF**

Prinzipiell gibt es zwei Standards, deren wichtigste elektrische Eigenschaften in Tab. 4.1 zu sehen sind. AES/EBU ist die professionelle, symmetrische Verbindung mit XLR-Steckverbindern. Diese Schnittstelle basiert auf zwei identischen Protokollen, die im November 1985 (EBU Tech. 3250-E) von der **E**uropean **B**roadcast **U**nion und im Dezember 1985 von der **A**udio **E**ngineering **S**ociety (AES3-1985) veröffentlicht wurden. Die Firmen Sony und Philips orientierten sich an diesem Standard und entwickelten eine weitere Schnittstelle mit unsymmetrischer Signalführung und einigen anderen wichtigen Unterschieden, die sich vor allem auf die Belegung der Channel Status-Bits beziehen. Diese nach den beiden Firmen benannte und als S/PDIF (Sony/Philips Digital Interface) bekannte Schnittstelle benutzt entweder Cinch-Stecker oder optische Verbindungen mit Lichtleiterkabeln. Das in der IEC 958 genormte Verfahren machte jedoch hauptsächlich wegen der Bemühungen zur Einführung eines Kopierschutzes von sich reden. Diese Norm beschreibt gleichzeitig die überarbeitete AES/EBU-Schnittstelle, die ihrerseits an das S/PDIF-Format angepasst wurde und dort als IEC 958 Typ I (Professional) bezeichnet wird. Die Bezeichnung der S/PDIF-Schnittstelle lautet dort IEC 958 Typ II (Consumer). Der ULTRAMATCH PRO arbeitet mit den modernsten Versionen der jeweiligen Standards AES/EBU (AES3), IEC 60958 und EIAJ CP-1201 (japanischer Standard).

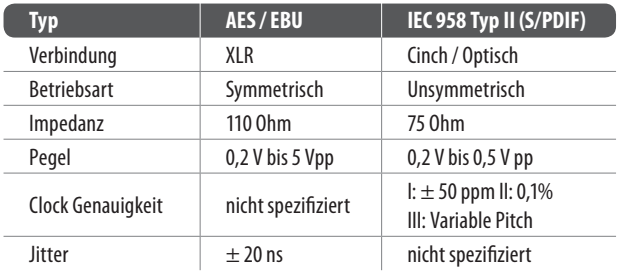

Tab. 4.1: Wichtige Daten der AES und IEC 958 Typ II Spezifikation

Tab. 4.2 zeigt einen Ausschnitt des Aufbaus des Professional-Formats, wie es normalerweise bei AES/EBU-Verbindungen verwendet wird.

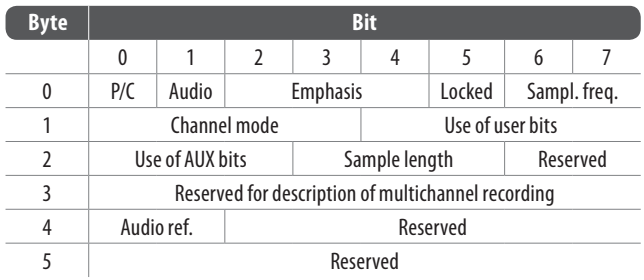

Tab. 4.2: Kennungen im Professional-Format (AES/EBU)

In Tab. 4.3 sind die entsprechenden Daten des Consumer-Formats, wie es bei S/PDIF-Verbindungen üblich ist, dargestellt.

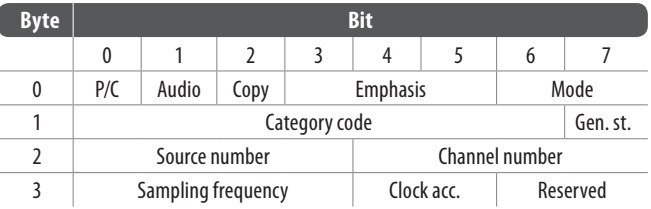

Tab. 4.3: Kennungen im Consumer-Format IEC 958 TypII (S/PDIF)

<span id="page-11-0"></span>Im ersten Bit erfolgt bereits eine Festlegung, ob die folgenden Bits als Professional oder Consumer zu verstehen sind. Wie zu sehen ist, sitzen die Audioinformationen an der gleichen Stelle im Datenstrom, weshalb beide Formate prinzipiell kompatibel sind. Es existieren jedoch auch Informationsblöcke, die sich in beiden Normen unterscheiden. Wenn ein Gerät, wie ein handelsüblicher DAT-Recorder, nur einen S/PDIF-Eingang besitzt, versteht das Gerät normalerweise auch nur dieses Format. Es schaltet daher meist bei Zuführung von Professional-Daten ab. Der Grund ist einfach: Wie die Bilder zeigen, würde ein Professional-kodiertes Signal bei Verarbeitung durch ein nur Consumer-Format verstehendes Gerät zu Fehlfunktionen im Kopierschutz und der Emphasis führen!

Wie auch bei den Steckverbindern (z. B. Stereoklinkenbuchsen, Miniklinken und spezielle Adapter an Sub-D-Steckverbindern statt XLR-Buchsen) ist jedoch auch dieser Punkt nicht immer klar erkenntlich. Viele Geräte besitzen keine Abschaltung, andere können trotz einer einzigen Anschlussart beide Formate verstehen.

In all diesen Fällen macht sich der ULTRAMATCH PRO als ultimativer Problemlöser schnell bezahlt. Praktisch alle gängigen digitalen Signale, die er am Eingang zugeführt bekommt, erscheinen am Ausgang mit neuer, sauberer Kennung im jeweils gewählten Format.

# **5. Installation**

## **5.1 Allgemeine anschlusshinweise**

Die digitalen Ein- und Ausgangsverbindungen des ULTRAMATCH PRO sind kurzschlussfest und trafo-symmetriert. Brummschleifen durch zusätzliche Masseverbindungen sind daher auch bei Verwendung der Cinch-Buchsen ausgeschlossen. Weiterhin erlaubt das komplett erdfreie Konzept der digitalen Anschlüsse auch die Arbeit mit Adaptern, um beispielsweise das Signal des Cinch-Ausgangs an den XLR-Eingang eines anderen Geräts zu leiten.

Im Unterschied zu den digitalen Anschlüssen sind die analogen Anschlüsse zwar nicht galvanisch getrennt, aber symmetrisch aufgebaut und damit in Bezug auf Erdschleifen unproblematisch.

## **5.2 Analoge ein- und ausgänge**

Der ULTRAMATCH PRO verfügt über symmetrische Ein- und Ausgänge in XLR-Technik, um ihren wertvollen Audiosignalen größtmöglichen Schutz gegen elektromagnetische Einstreuungen zu bieten. Die analogen Eingänge können wie bereits beschrieben mit dem GAIN-Regler eingepegelt werden. Die Ausgänge arbeiten mit Studiopegel (+4 dBu). Die Belegung der Stecker und Buchsen können Sie den nachfolgenden Abbildungen entnehmen.

Selbstverständlich besteht auch die Möglichkeit, von unsymmetrischen Ausgängen (z. B. Soundkarte oder Mischpultausgang) Signale an den SRC2496 zu senden, um sie digitalisiert weiterzuverarbeiten. Ebenso ist es völlig unproblematisch, an unsymmetrischen Buchsen (z. B. HiFi-Verstärker oder Tonbandgerät) analoge Signale vom ULTRAMATCH PRO zu empfangen (z. B. beim Einsatz als High-End-D/A-Wandler zwischen CD-Player und Verstärker).

#### **◊ Beim unsymmetrischen Betrieb an den XLR-Buchsen müssen in den eingesteckten Kabeln Pin 1 und 3 verbunden werden!**

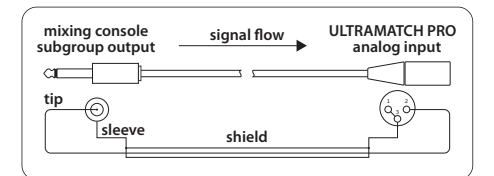

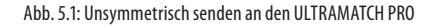

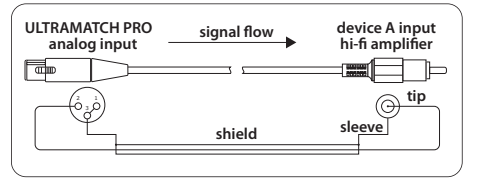

Abb. 5.2: Unsymmetrisch empfangen vom ULTRAMATCH PRO

# **5.3 Digitale ein- und ausgänge**

#### **5.3.1 Symmetrische XLR-verbindung**

Die digitalen Ein- und Ausgänge in XLR-Ausführung sind nicht an das AES/EBU-Protokoll gebunden. Sie akzeptieren und liefern Datenströme sowohl im Professional- als auch Consumer-Format. Es ist sogar möglich, mittels eines Adapters den Cinch-Ausgang beispielsweise eines CD-Players an den XLR-Eingang des ULTRAMATCH PRO anzuschließen, wenn bei einer Festverkabelung der Cinch-Eingang bereits durch ein anderes Gerät belegt ist. Dafür benötigen Sie ein Kabel wie das in Abb. 5.2 abgebildete, nur muss dann statt einer XLR-Buchse ein Stecker montiert sein.

Die folgende Abbildung zeigt Ihnen den richtigen Anschluss der symmetrischen Eingangs- und Ausgangsverbindung. Im Grunde handelt es sich um die gleiche Verkabelung wie sie auch bei symmetrischen Audioverbindungen, beispielsweise zwischen Mikrofon und Mischpult, üblich ist.

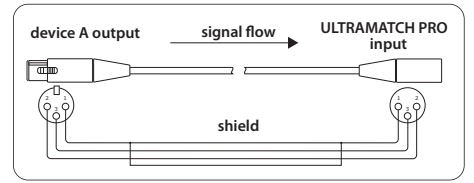

Abb. 5.3: Symmetrische Anschlussweise des ULTRAMATCH PRC

Nach unseren Erfahrungen ist die Wahl des richtigen Kabels unkritisch. Bei Längen unter 20 m macht sich handelsübliches Mikrofonkabel nicht negativ bemerkbar. Bei größeren Längen oder erhöhten Anforderungen (mobiler Betrieb, starke Hochfrequenzfelder) sollten Sie jedoch spezielles 110 Ohm Kabel mit doppelter Schirmung verwenden.

#### **5.3.2 Unsymmetrische koaxiale cinch-verbindung**

Die Ein- und Ausgänge in Cinch-Ausführung wiederum sind nicht an das S/PDIF-Format gebunden. Sie akzeptieren und liefern Datenströme sowohl im Professional- als auch Consumer-Format. Es ist sogar möglich, mittels eines Adapters den XLR-Ausgang (beispielsweise des BEHRINGER ULTRA-CURVE PRO DSP8024 oder eines anderen Geräts) an den Cinch-Eingang des ULTRAMATCH PRO anzuschließen. Ob der umgekehrte Fall funktioniert, den Cinch-Ausgang des ULTRAMATCH PRO mit dem XLR-Eingang eines anderen Geräts zu verbinden, hängt jedoch von der Empfindlichkeit des jeweiligen XLR-Eingangs ab.

Die folgende Abbildung zeigt Ihnen den richtigen Anschluss der unsymmetrischen Eingangs- und Ausgangsverbindungen mit Hilfe von Cinch-Steckern.

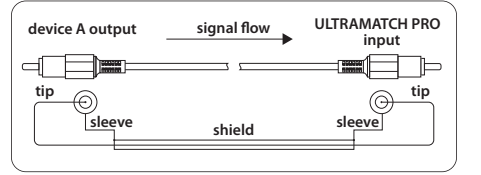

Abb. 5.4: Unsymmetrische Anschlussweise des ULTRAMATCH PRO

<span id="page-12-0"></span>Im Grunde handelt es sich um die gleiche Verkabelung wie sie auch bei unsymmetrischen Audioverbindungen an HiFi-Anlagen üblich ist, beispielsweise zwischen CD-Player und Verstärker.

Bei Längen unter 10 m macht sich handelsübliches koaxiales Line-Kabel nicht negativ bemerkbar. Sie sollten jedoch auf XLR ausweichen, falls größere Strecken überwunden werden müssen.

#### **5.3.3 Optische verbindung**

Die optischen Ein- und Ausgänge in Toslink-Ausführung sind ebenfalls nicht an das S/PDIF-Format gebunden. Sie akzeptieren und liefern Datenströme sowohl im Professional- als auch im Consumer-Format.

Die folgende Abbildung zeigt Ihnen den richtigen Anschluss der optischen Eingangs- und Ausgangsverbindungen.

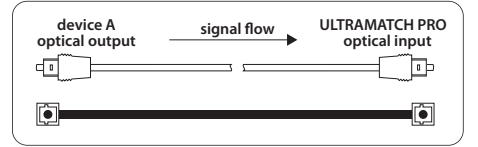

Abb. 5.5: Optische Anschlussweise des ULTRAMATCH PRO per Toslink

Optische Verbindungen sind naturgemäß unempfindlich gegenüber elektrischen Störfeldern, problemlos zu verkabeln und erstaunlich robust.

- **◊ Viele Consumer-Geräte erfordern unbedingt das Consumer-Format an ihrem optischen Eingang, ansonsten verweigern sie die Annahme**  des Signals.
- **◊ Das ADAT-Mehrspurformat kann weder durchgeschleift noch konvertiert werden, da es vom ULTRAMATCH PRO nicht unterstützt wird. \*(ADAT ist ein eingetragenes Warenzeichen der AlesisCorporation)**

#### **5.3.4 Wordclock**

Der rückseitige BNC-Anschluss erlaubt bei Einspeisung eines Wordclock-Signals die externe Synchronisation des ULTRAMATCH PRO. Wordclock-Signale werden üblicherweise in Netzwerktechnologie verteilt, also mit 75 Ohm Koaxkabel, BNC-T-Adaptern und Abschlusswiderständen weitergeleitet und terminiert. Als Verbindungskabel finden normalerweise fertig konfektionierte BNC-Kabel Verwendung. Um dem Anwender hier maximale Flexibilität zu bieten, ist der BNC-Eingang des ULTRAMATCH PRO hochohmig ausgelegt, also nicht mit einem internen 75 Ohm Abschlusswiderstand versehen. Bildet er das letzte Glied in einer Kette mehrerer Geräte, ist ein T-Stück auf die BNC-Buchse zu setzen. An ein Ende des T-Stücks kommt dann ein 75 Ohm Abschlusswiderstand (in Form eines kurzen BNC-Steckers), ans andere Ende das BNC-Kabel vom Wordclock liefernden "Master".

Die folgende Abbildung zeigt Ihnen den richtigen Anschluss des unsymmetrischen Wordclock-Eingangs. Da es sich um die gleiche Verkabelung handelt, wie sie auch bei Netzwerken in der Computer-Technik üblich ist, erhalten Sie entsprechendes Zubehör (konfektioniertes Kabel, T-Stücke, Abschlusswiderstände) auch im Computer-Fachhandel.

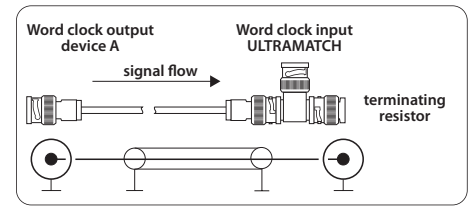

Abb. 5.6: Unsymmetrische Anschlussweise (Endabschluss) des Wordclock-Eingangs am **ULTRAMATCH PRO** 

Befindet sich der ULTRAMATCH PRO innerhalb einer Kette mit Wordclock versorgter Geräte, so wird ihm das Wordclock-Signal ebenfalls mittels eines T-Stücks zugeführt und an der anderen Seite des T-Stücks zum nächsten Gerät mit einem weiteren BNC-Kabel weitergeleitet. Das letzte Gerät dieser Kette ist dann wieder wie oben beschrieben mittels T-Stück und 75 Ohm abzuschließen. Manche Geräte besitzen auch einen schaltbaren Abschlusswiderstand, in diesem Fall entfallen dort Abschlusswiderstand und T-Stück.

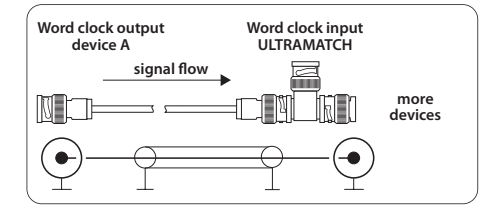

Abb. 5.7: Unsymmetrische Anschlussweise (Durchschleifen) des Wordclock-Eingangs

#### **5.3.5 Verbindung über adapter**

In bestimmten Fällen kann es sinnvoll sein, die Ein- und Ausgänge des ULTRAMATCH PRO über Kabeladapter mit anderen Geräten zu verbinden. Wenn Sie beispielsweise zwei DAT-Recorder gleichzeitig anschließen möchten und beide nur einen Cinch-(S/PDIF)-Anschluss besitzen, lässt sich ein DAT-Recorder über einen Cinch-XLR-Adapter problemlos an den ULTRAMATCH PRO anschließen. Die richtige Belegung eines Adapterkabels für diesen Zweck können Sie aus Abb. 5.2 entnehmen.

#### **5.4 Kopfhörerausgang**

Der Kopfhörerausgang an der Frontseite des SRC2496 ist als Stereoklinkenbuchse ausgeführt. Die Belegung eines entsprechenden Steckers ist in Abb. 5.8 dargestellt.

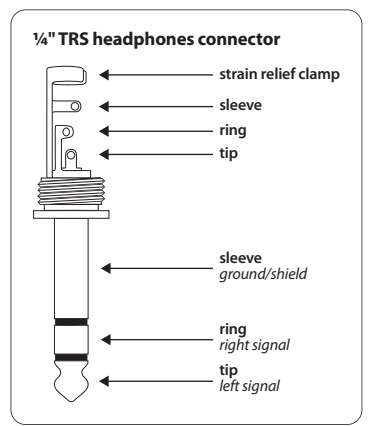

Abb. 5.8: Richtige Belegung für die Zuleitung zum Kopfhörer

**◊ Wir möchten Sie darauf hinweisen, dass hohe Lautstärken Ihr Gehör schädigen und/oder Ihren Kopfhörer beschädigen können. Drehen Sie den PHONES-Regler auf Linksanschlag, bevor Sie das Gerät einschalten. Achten Sie stets auf eine angemessene Lautstärke.**

# **6. Technische Daten**

<span id="page-13-0"></span>**DE** 

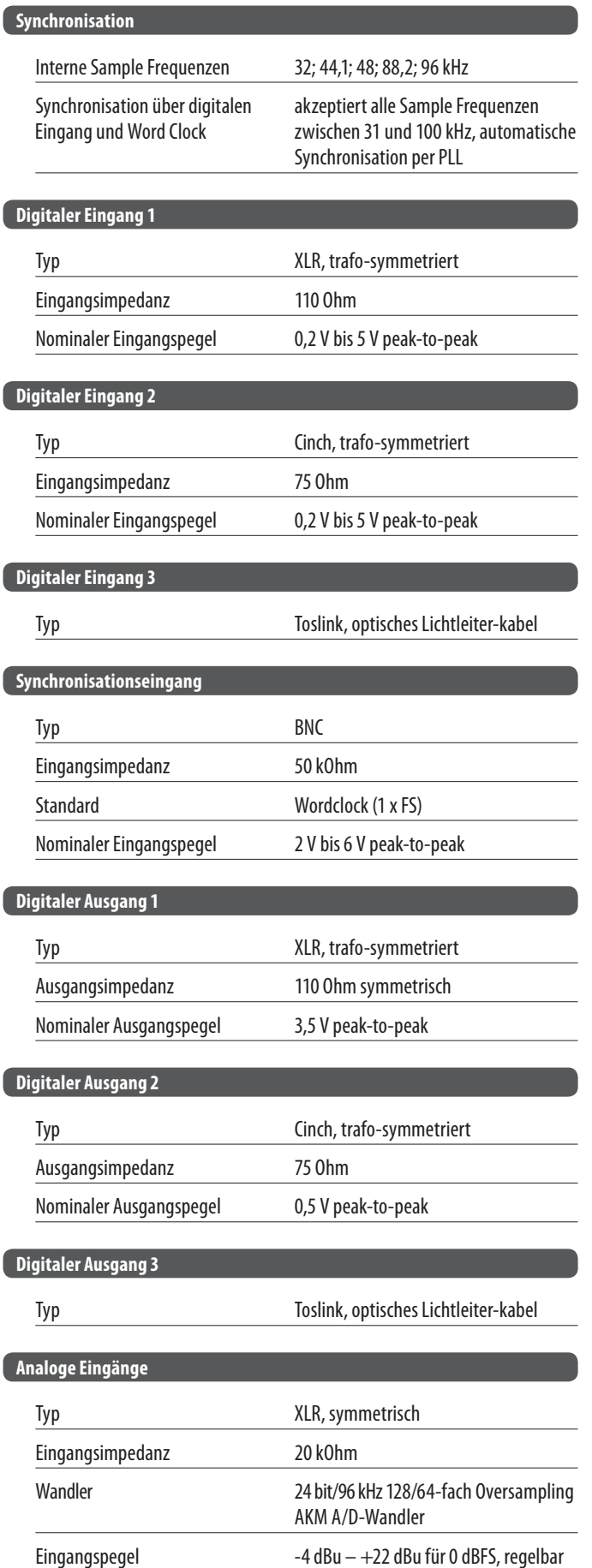

 $S/N-Ratio$   $> 105 dB$ 

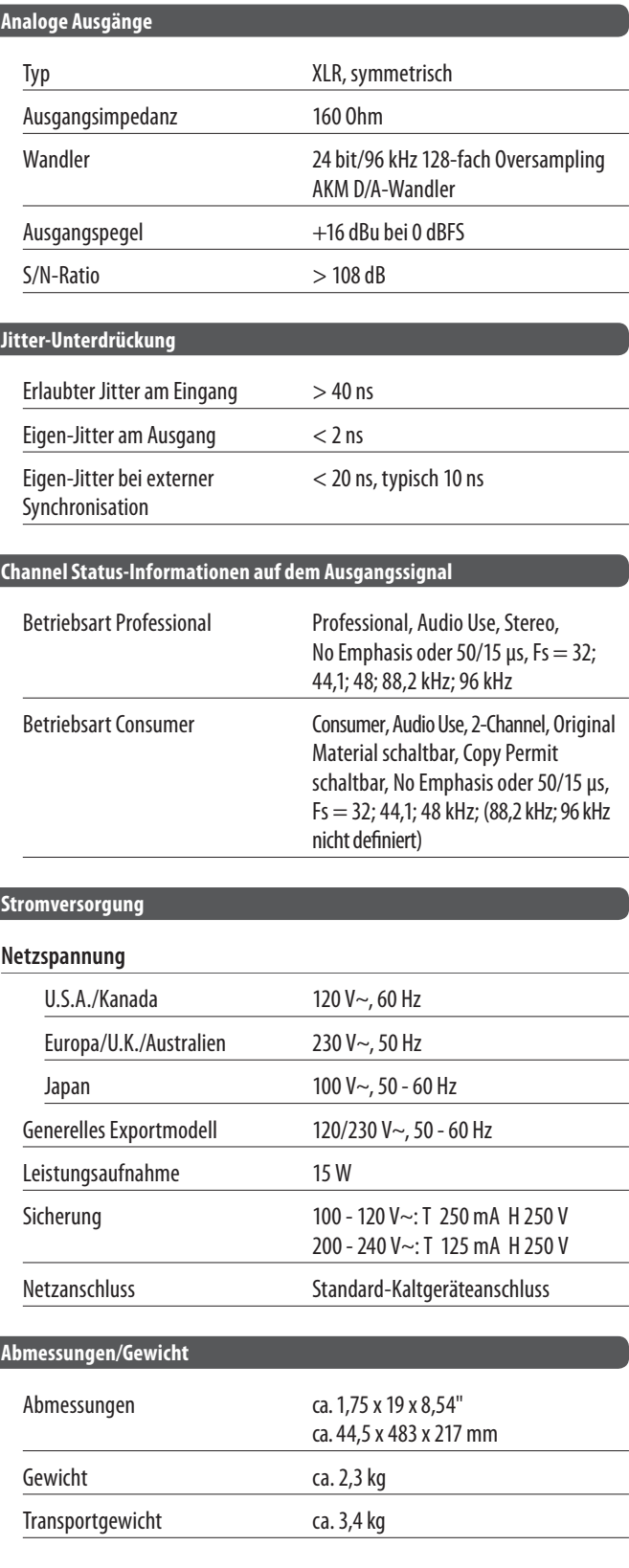

Die Fa. BEHRINGER ist stets bemüht, den höchsten Qualitätsstandard zu sichern. Erforderliche Modifikationen werden ohne vorherige Ankündigung vorgenommen. Technische Daten und Erscheinungsbild des Geräts können daher von den genannten Angaben oder Abbildungen abweichen.

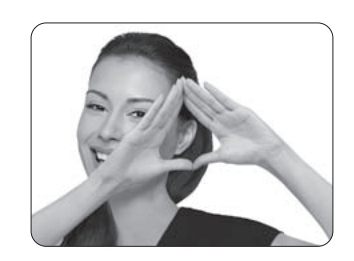

We Hear You

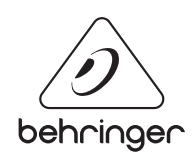